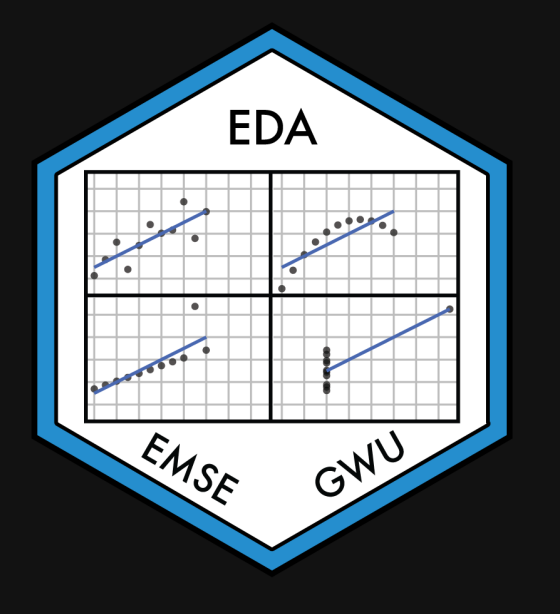

## Week 4: *Correlatio*

**EMSE 4575: Exploratory Data Analysis** 

**2** John Paul Helveston

**苗 February 03, 2021** 

*Fip of the week* 

## All data are biased

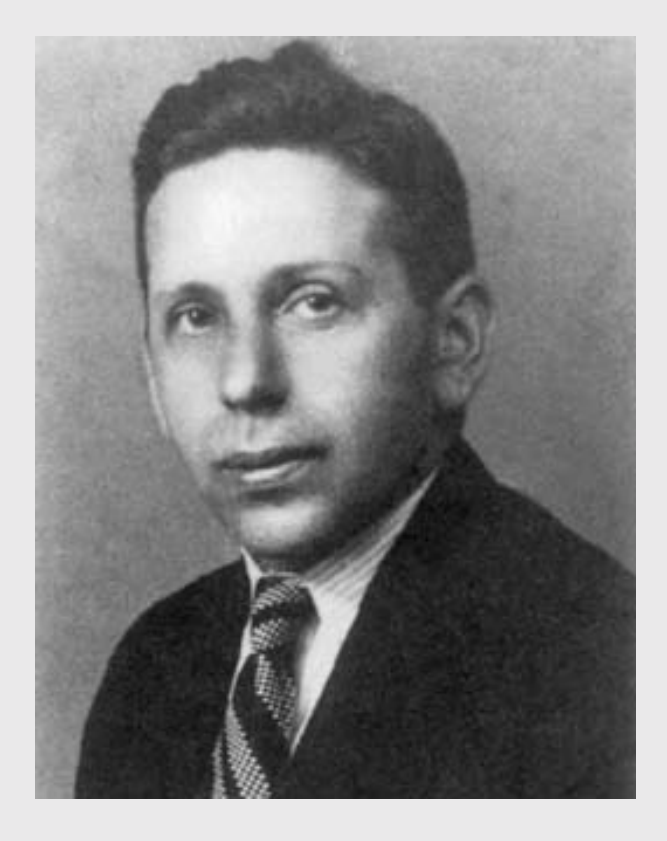

[Abraham](https://en.wikipedia.org/wiki/Abraham_Wald) Wald

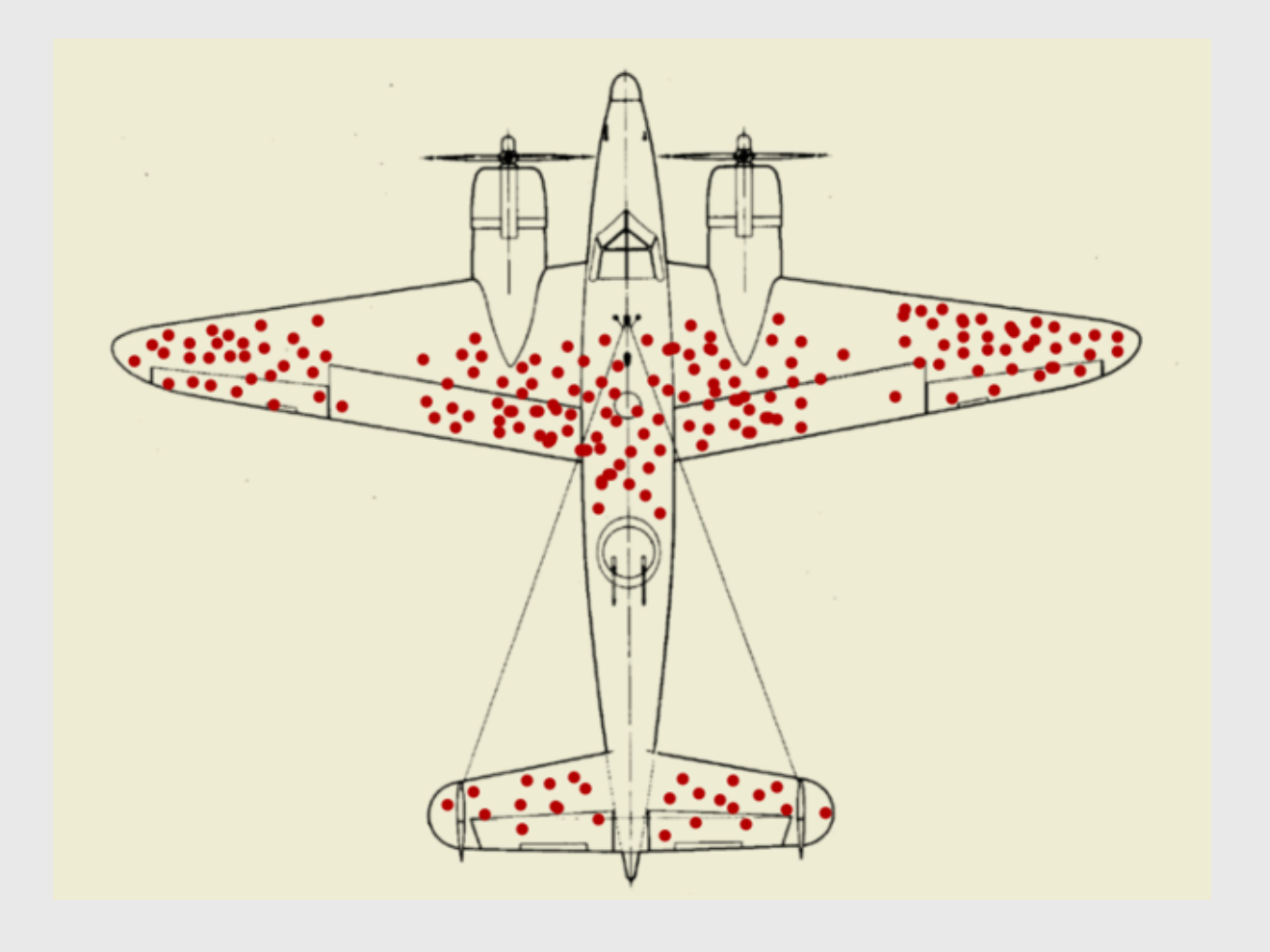

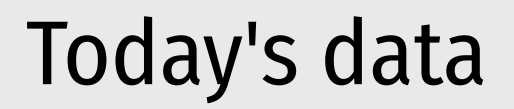

msleep <- read\_csv(here::here('data', 'msleep.csv'))

#### New packages:

install.packages('HistData') install.packages('palmerpenguins') install.packages('GGally')

Week 4: *Correlatio*

- 1. What is correlation?
- 2. Visualizing correlation
- BREAK
- 3. Linear models

4. Visualizing linear models

Week 4: *Correlatio*

- 1. What is correlation?
- 2. Visualizing correlation
- BREAK
- 3. Linear models

4. Visualizing linear models

### Some pretty racist origins in [eugenics](https://en.wikipedia.org/wiki/Eugenics) ("well born")

#### Sir [Francis](https://en.wikipedia.org/wiki/Francis_Galton) Galton (1822 - 1911)

- Charles Darwin's cousin.
- "Father" of [eugenics](https://en.wikipedia.org/wiki/Eugenics).
- Interested in heredity.

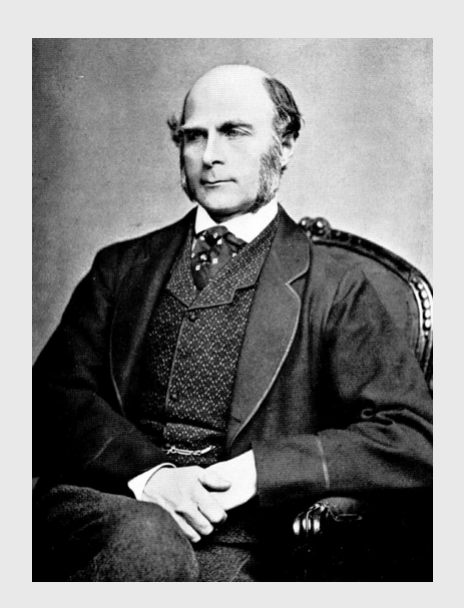

#### Karl [Pearson](https://en.wikipedia.org/wiki/Karl_Pearson) (1857 - 1936)

- Galton's ([hero-worshiping](https://en.wikipedia.org/wiki/Apotheosis)) protégé.
- Defined correlation equation.
- "Father" of mathematical statistics.

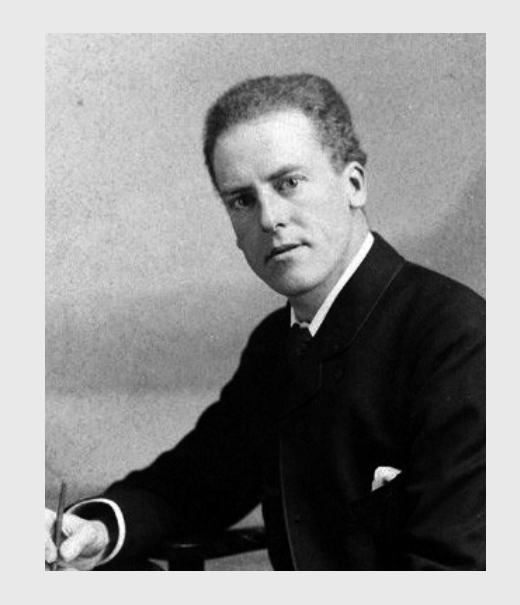

## Galton's family data

Galton, F. (1886). ["Regression](http://www.stat.ucla.edu/~nchristo/statistics100C/history_regression.pdf) towards mediocrity in hereditary stature". The Journal of the Anthropological Institute of Great Britain and Ireland 15: 246-263.

**Galton's question: Does marriage** selection indicate a relationship between the heights of husbands and wives? (He called this "assortative mating")

"midparent height" is just a scaled mean:

midparentHeight =  $(father + 1.08*mother)/2$ 

```
library(HistData)
```

```
galtonScatterplot <- ggplot(GaltonFamilies) +
    geom point(aes(x = midparentHeight,y = \text{childHeight},
               size = 0.5, alpha = 0.7) +
    theme classic() +labs(x = 'Midparent height (inches)'.y = 'Child height (inches)')
```
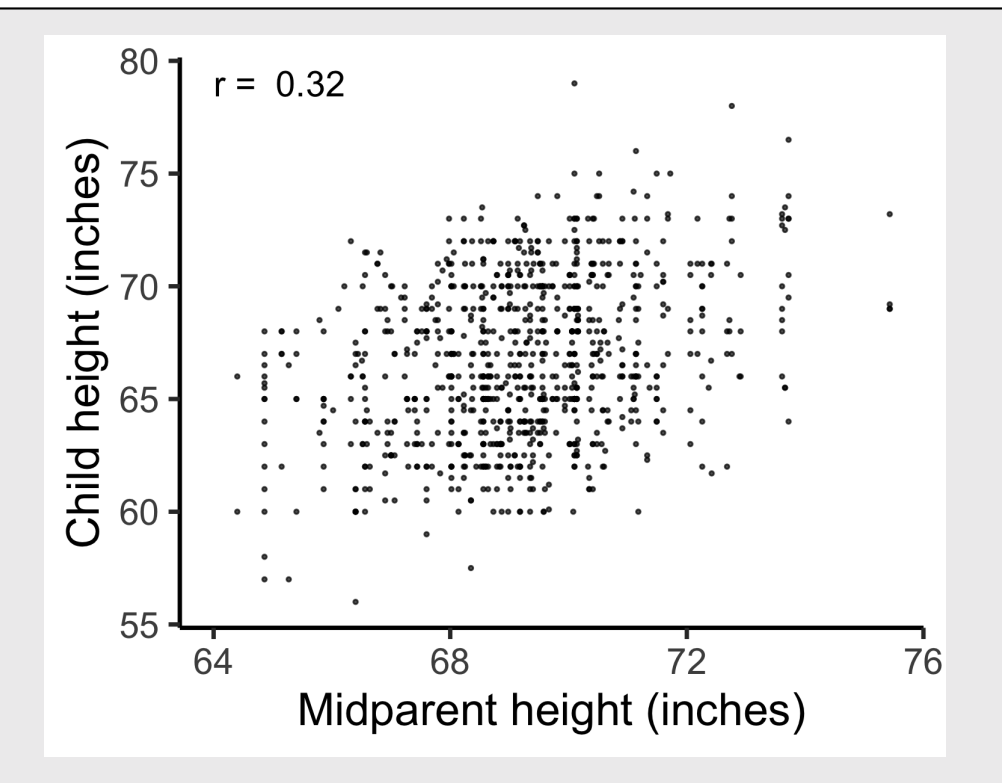

## How do you measure correlation?

## Pearson came up with this:

$$
r = \frac{\text{Cov}(x,y)}{\text{sd}(x) * \text{sd}(y)}
$$

## How do you measure correlation?

$$
r = \frac{\text{Cov}(x, y)}{\text{sd}(x) * \text{sd}(y)}
$$

Assumptions:

1. Variables must be interval or ratio 2. Linear relationship

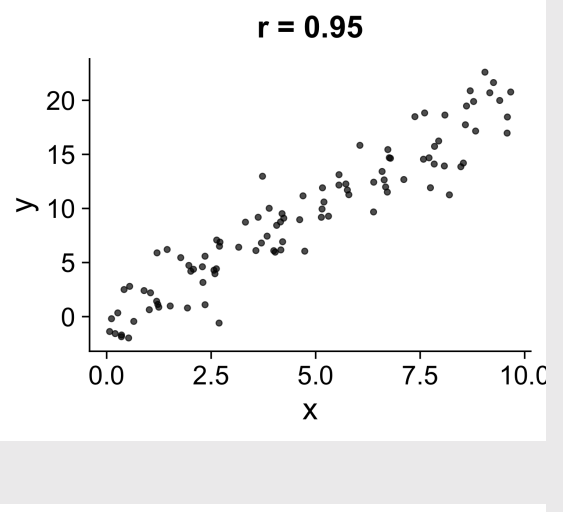

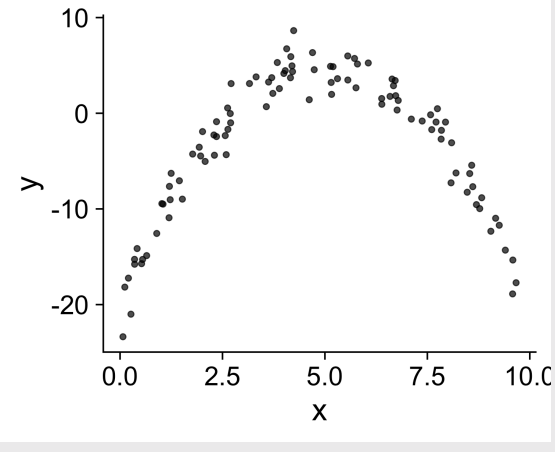

## How do you *interpret*  $r$ ?

$$
r = \frac{\text{Cov}(x,y)}{\text{sd}(x) * \text{sd}(y)}
$$

Interpretation:

- $\bullet$   $-1 \leq r \leq 1$
- Closer to 1 is stronger correlation
- Closer to 0 is weaker correlation

 $cor(x = GaltonFamilies$middle\,$ y = GaltonFamilies\$childHeight,  $method = 'pearson')$ 

#### $[1] 0.3209499$

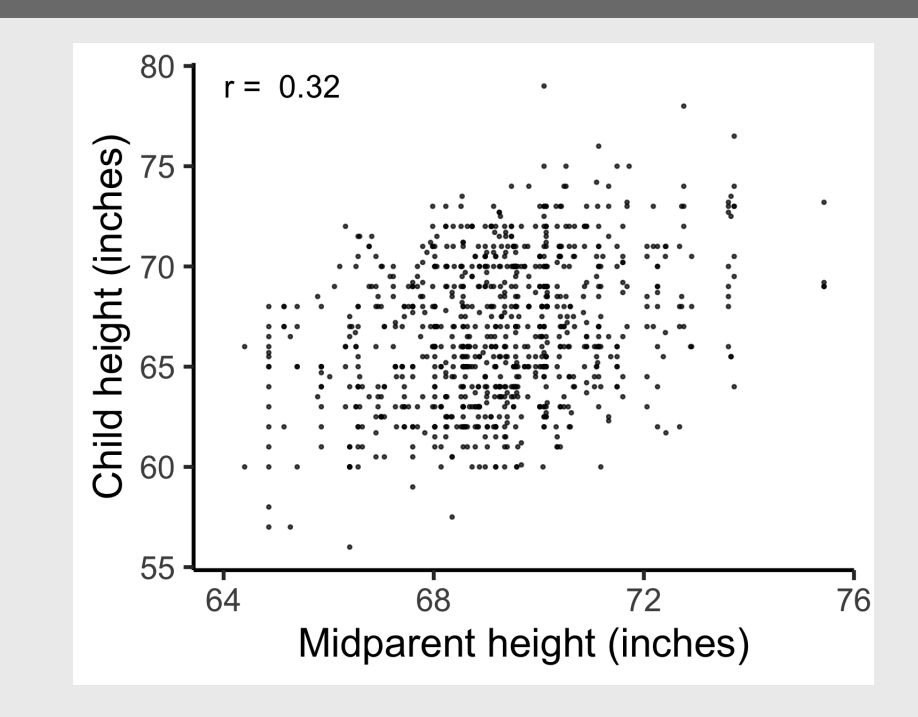

#### What does r mean?

- $\pm 0.1 0.3$ : Weak
- $\pm 0.3 0.5$ : Moderate
- $\pm 0.5 0.8$ : Strong
- $\pm 0.8 1.0$ : Very strong

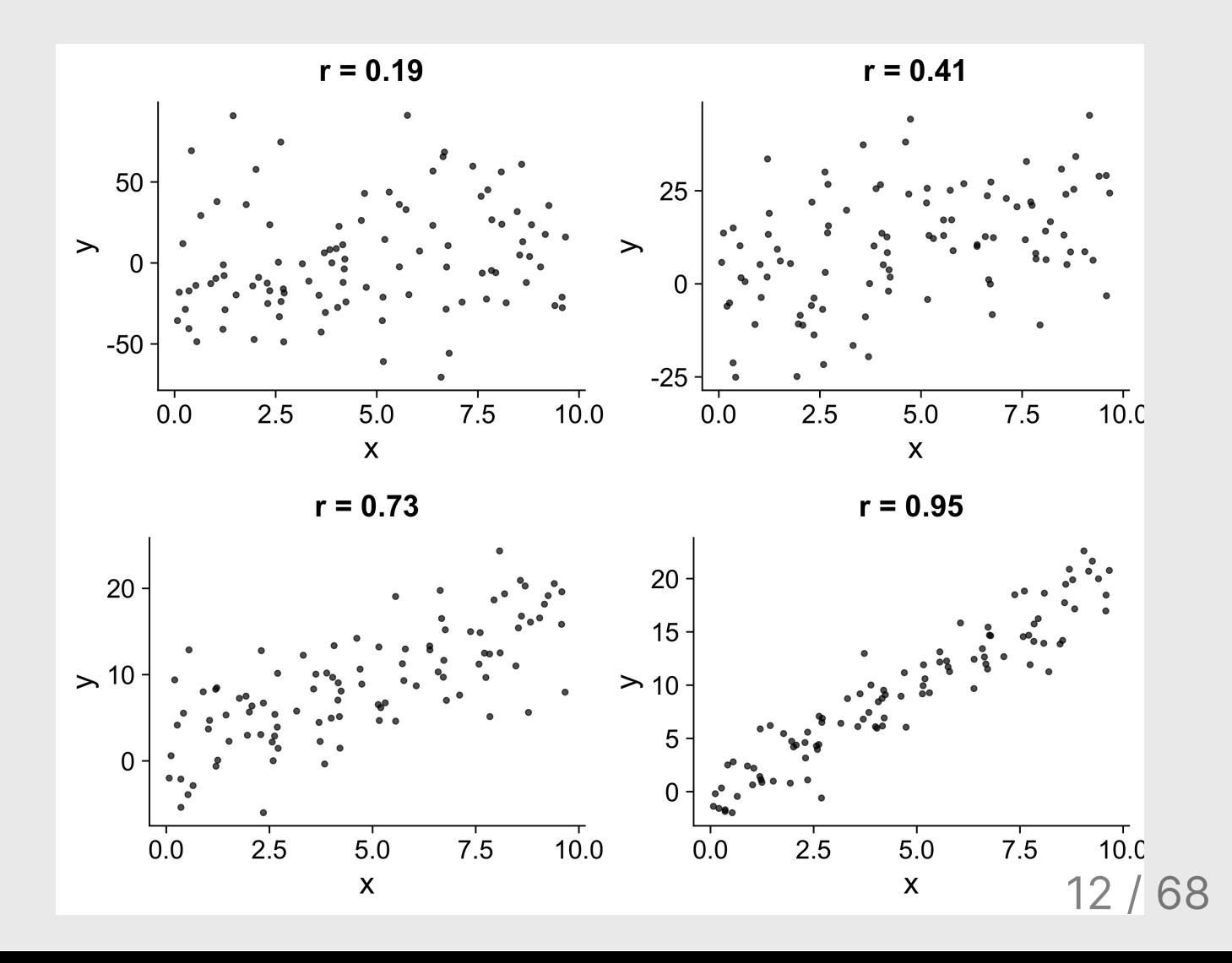

## Visualizing correlation is...um...easy, right?

## [guessthecorrelation.com](http://guessthecorrelation.com/)

Click [here](https://docs.google.com/presentation/d/1uN5FfQ4QiiaJ1SI1A5SRji58vWzubk2qwGi9Lykz5z0/edit?usp=sharing) to vote!

#### The datasaurus

#### (More [here](https://www.autodeskresearch.com/publications/samestats))

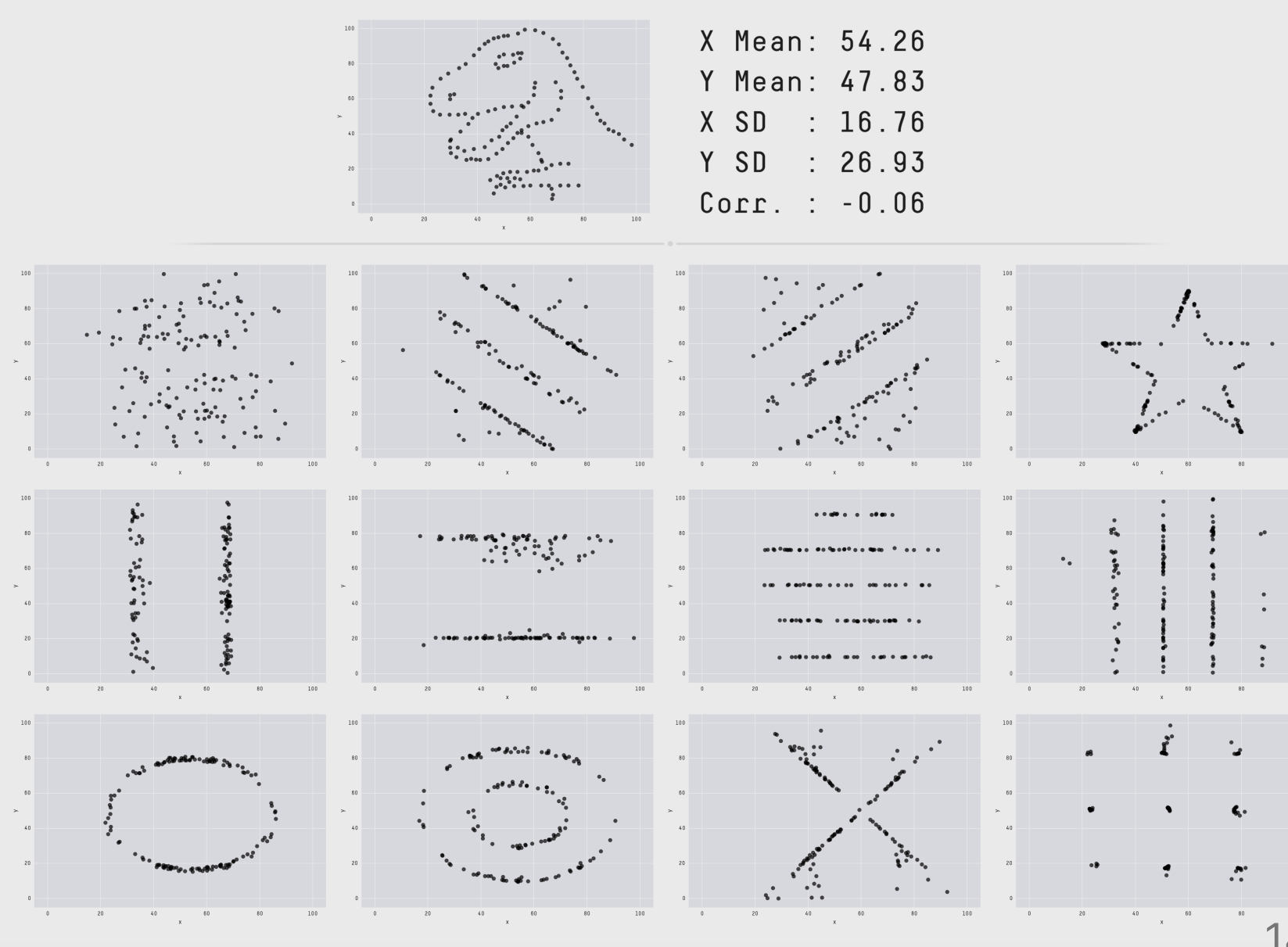

14 / 68

#### Coefficient of determination:  $r^2$ 2

Percent of variance in one variable that is explained by the other variable

0.1 0.01 0.2 0.04 0.3 0.09 0.4 0.16 0.5 0.25 0.6 0.36 0.7 0.49 0.8 0.64 0.9 0.81 1.0 1.00  $\overline{r-r^2}$ 

#### You should report both  $r$  and  $r^2$ 2

Correlation between parent and child height is 0.32, therefore 10% of the variance in the child height is explained by the parent height.

## Correlation != Causation

X causes Y

• Training causes improved performance

Y causes X

Good / bad) performance causes people to train harder.

Z causes both X & Y

Commitment and motivation cause increased training and better performance.

#### Be weary of dual axes!

### (They can cause spurious [correlations](https://www.tylervigen.com/spurious-correlations))

#### Dual axes Single axis

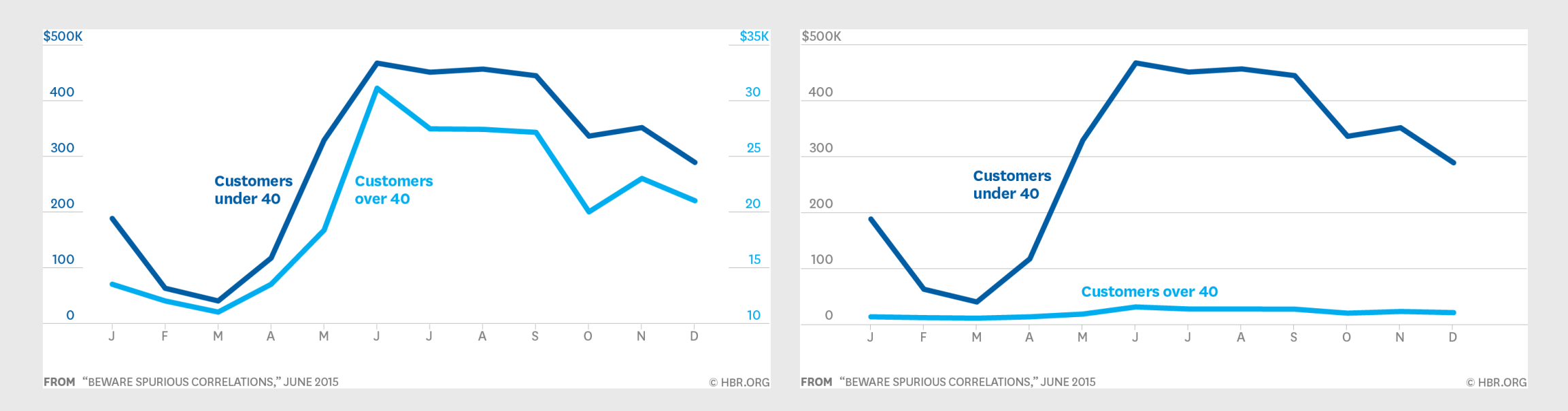

## **Outliers**

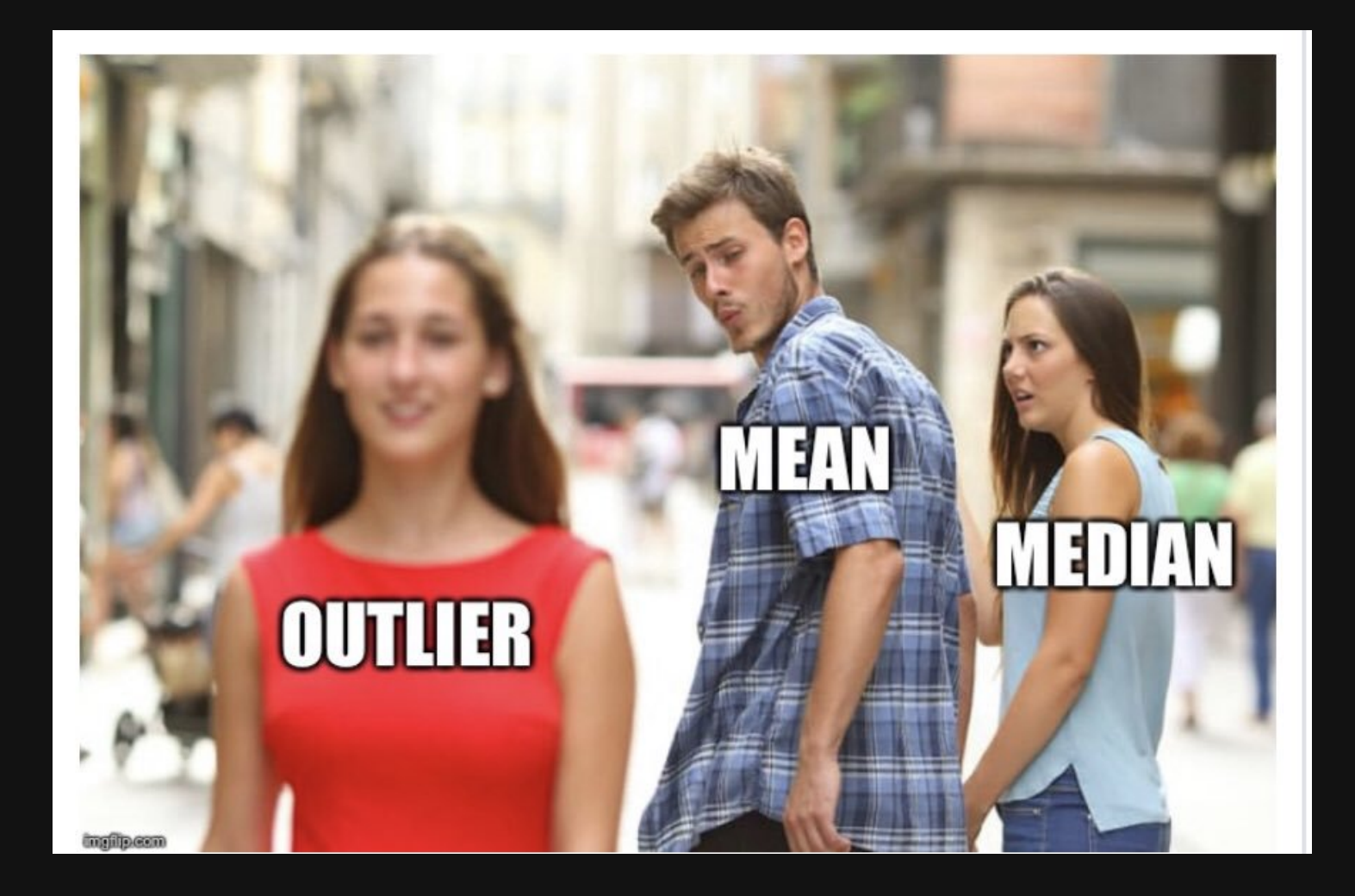

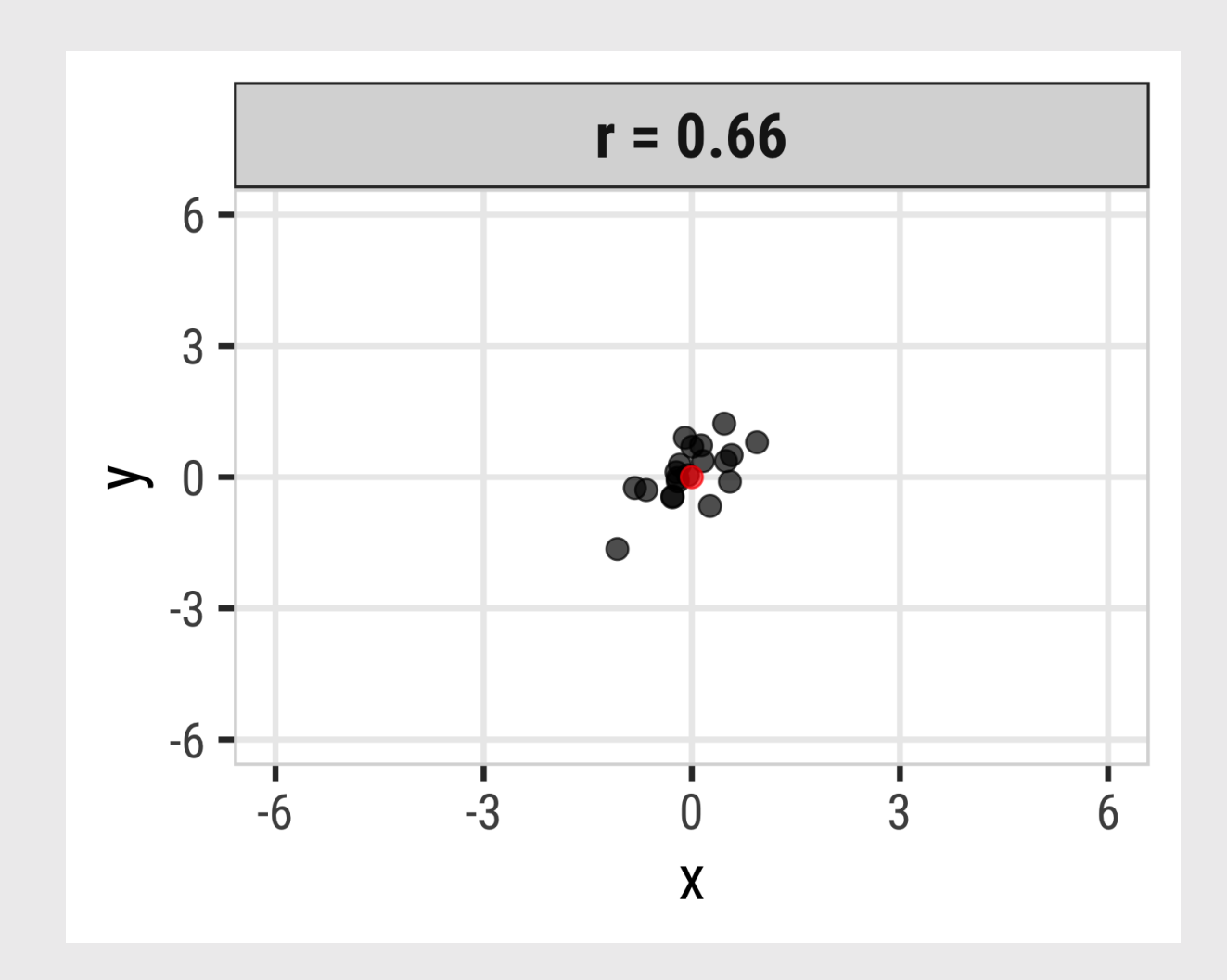

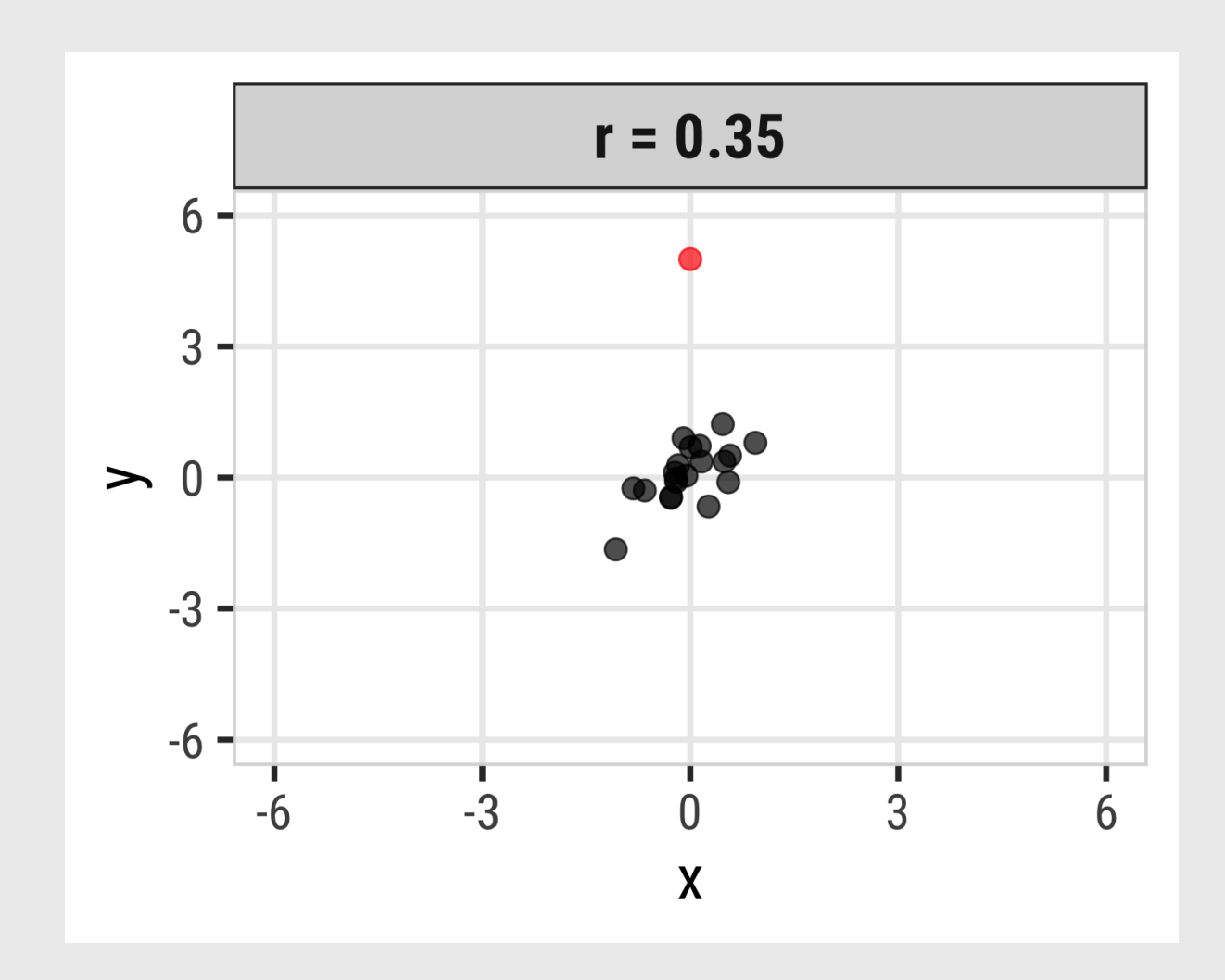

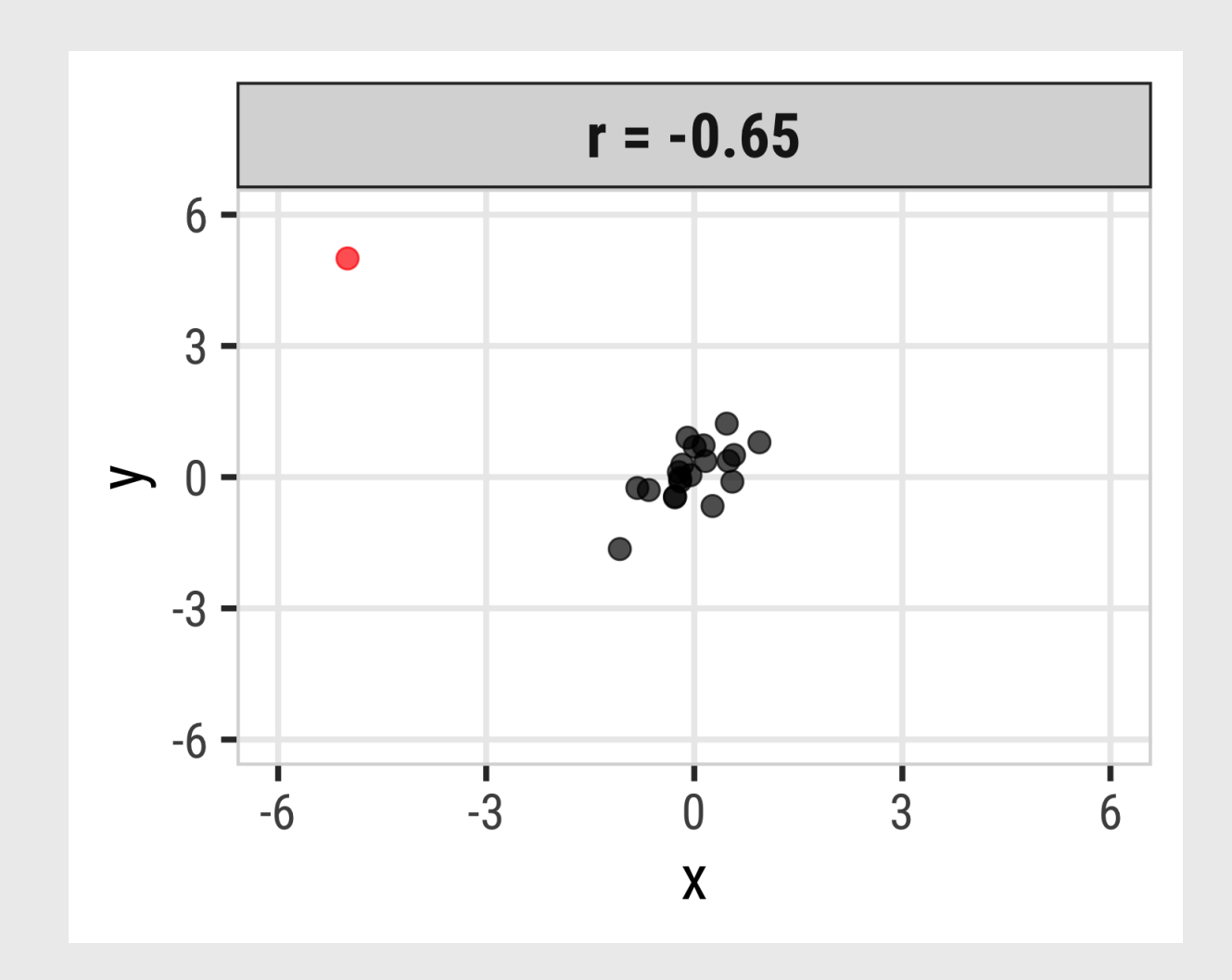

/ 68

#### Pearson correlation is highly sensitive to outliers

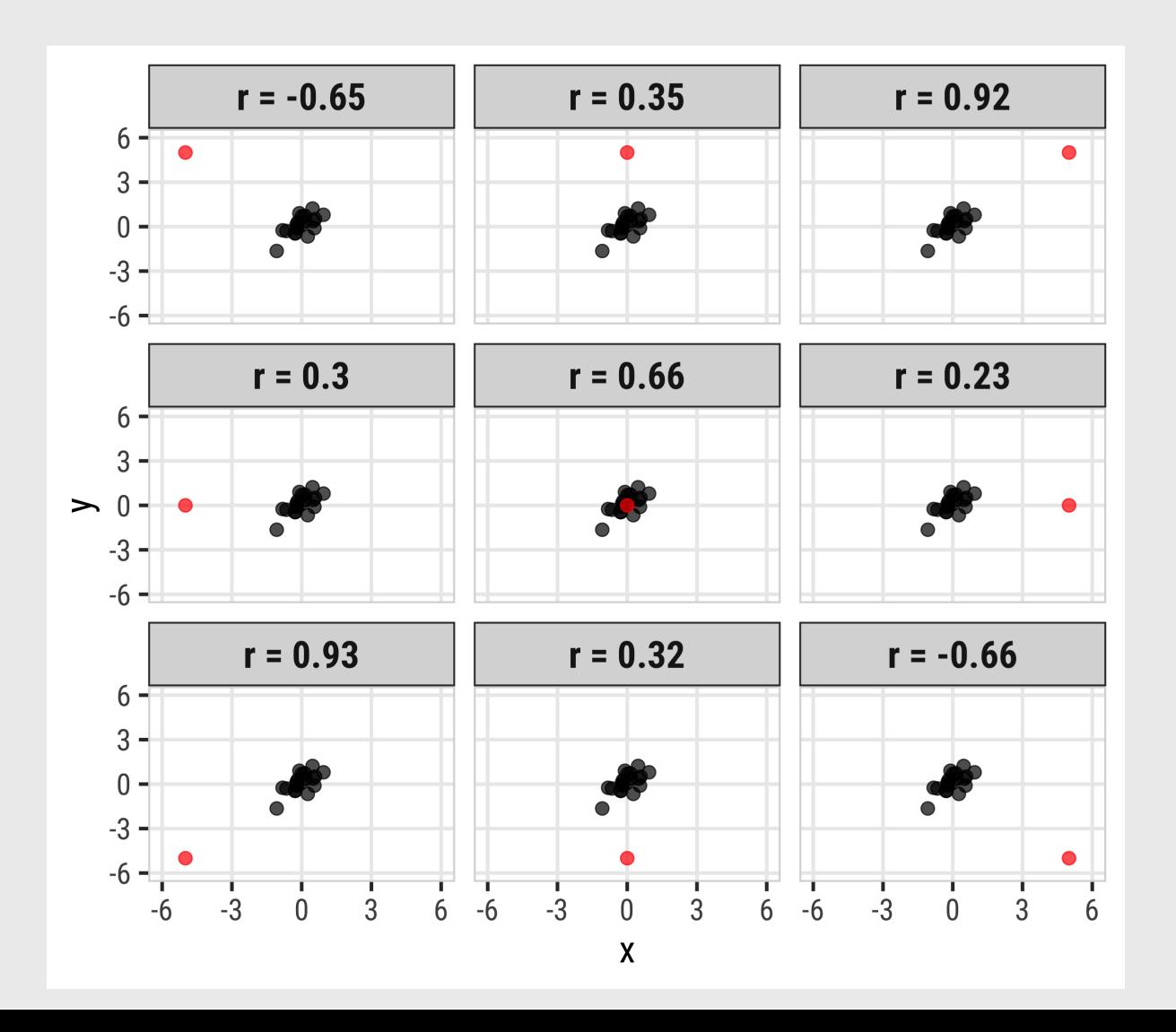

23 / 68

## Spearman's rank-order correlation

$$
r = \frac{\text{Cov}(x,y)}{\text{sd}(x) * \text{sd}(y)}
$$

- Separately rank the values of X & Y.
- Use Pearson's correlation on the ranks instead of the  $x \& y$  values.

Assumptions:

- Variables can be ordinal, interval or ratio
- Relationship must be monotonic (i.e. does not require linearity)

#### Spearman correlation more robust to outliers

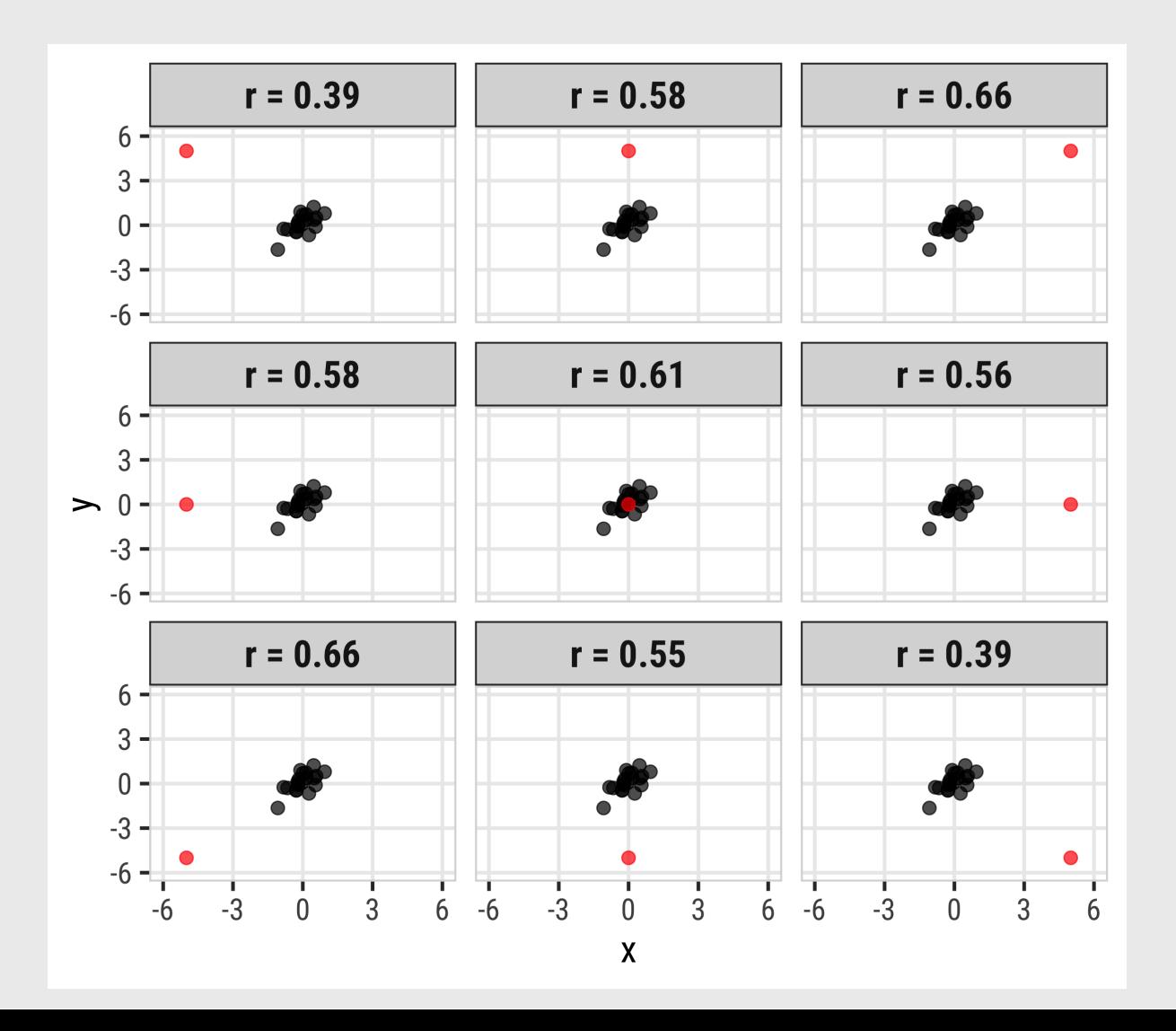

25 / 68

#### Spearman correlation more robust to outliers

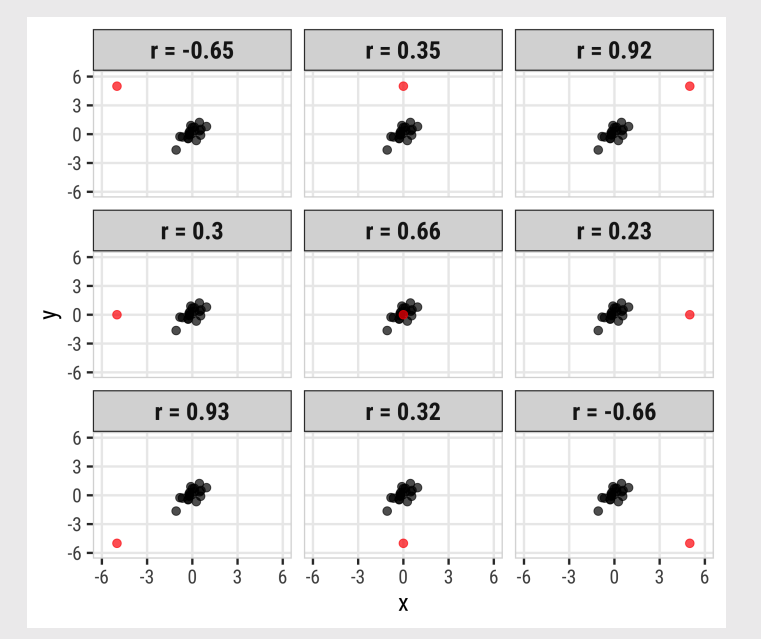

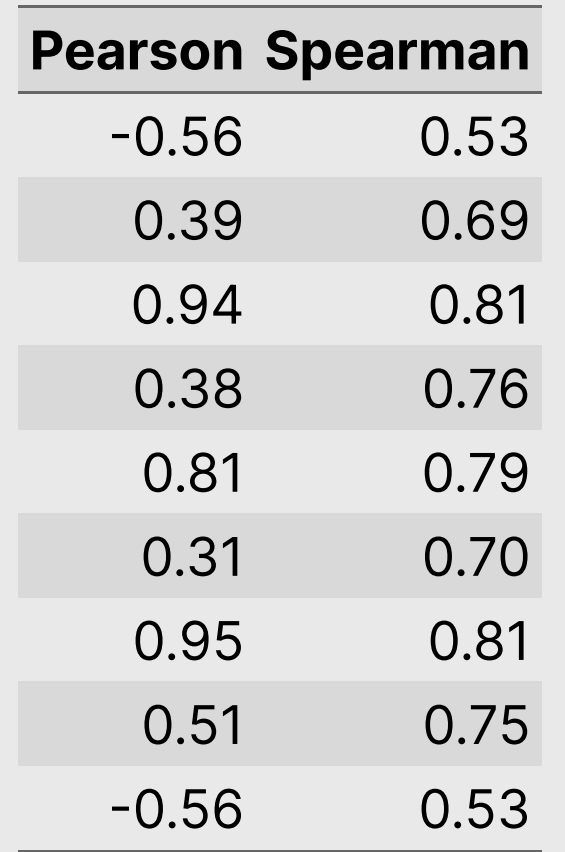

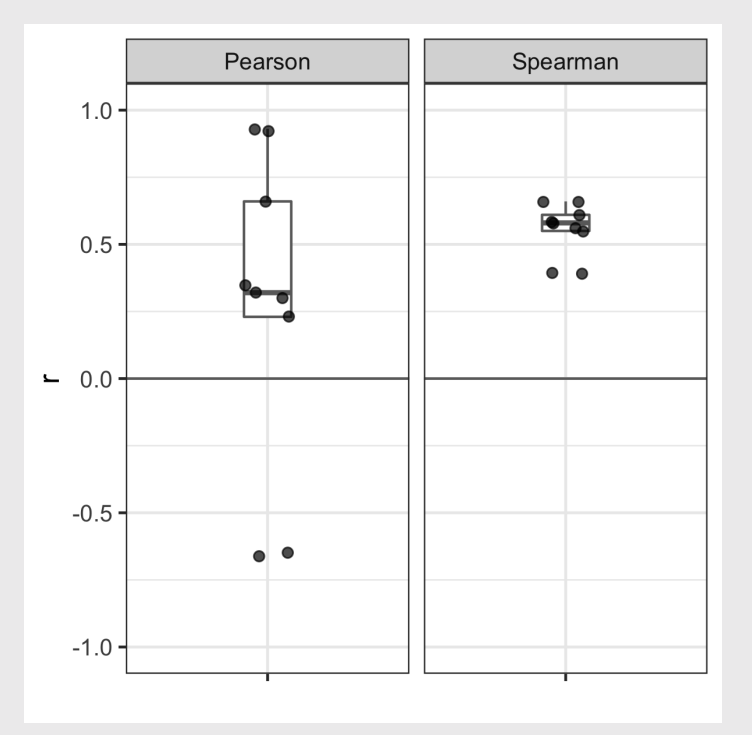

### Summary of correlation

- Pearson's correlation: Described the strength of a linear relationship between two variables that are interval or ratio in nature.
- Spearman's rank-order correlation: Describes the strength of a **monotonic** relationship between two variables that are ordinal, interval, or ratio. It is more robust to outliers.
- The coefficient of determination (  $r^2$  ) describes the amount of variance in one variable that is explained by the other variable. 2
- Correlation != Causation

R command (hint: add use  $=$  "complete.obs" to drop NA values)

```
pearson \leq cor(x, y, method = "pearson", use = "complete.obs")
spearman \leq cor(x, y, method = "spearman", use = "complete.obs")
```
Week 4: *Correlatio*

- 1. What is correlation?
- 2. Visualizing correlation
- BREAK
- 3. Linear models

4. Visualizing linear models

#### **Scatterplots:** The correlation workhorse

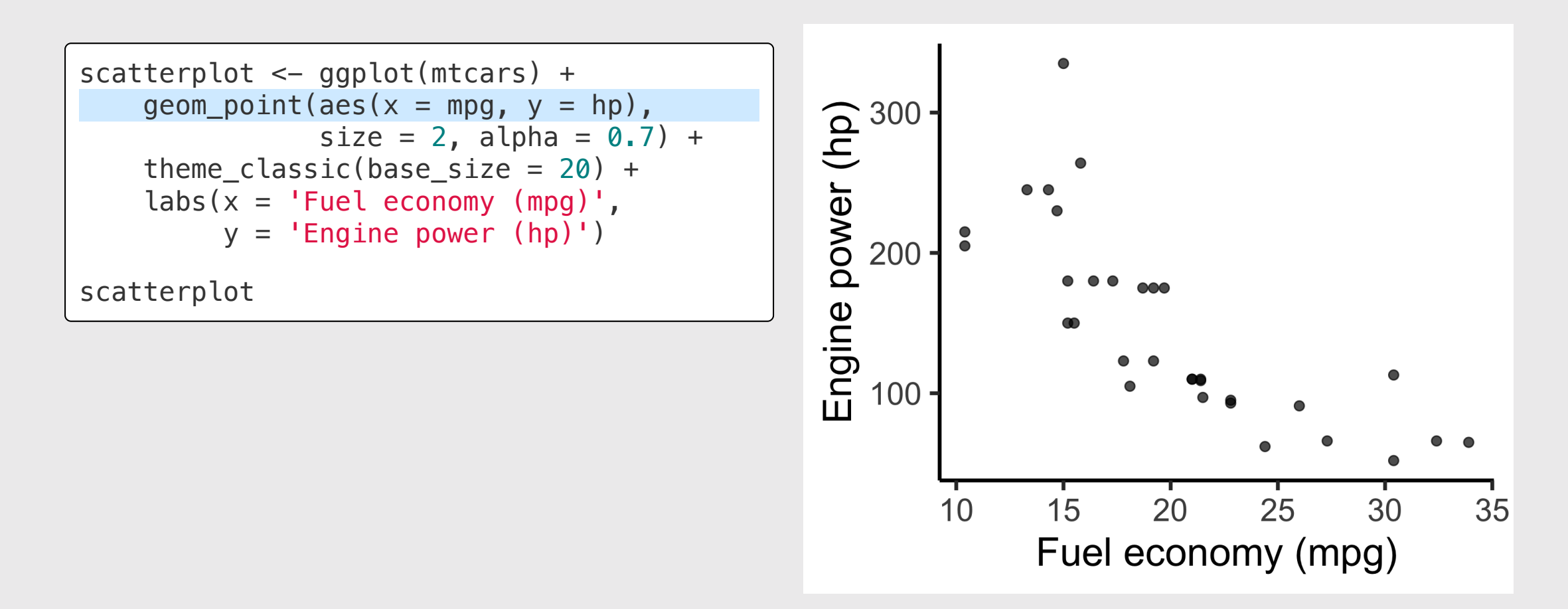

### Adding a correlation label to a chart

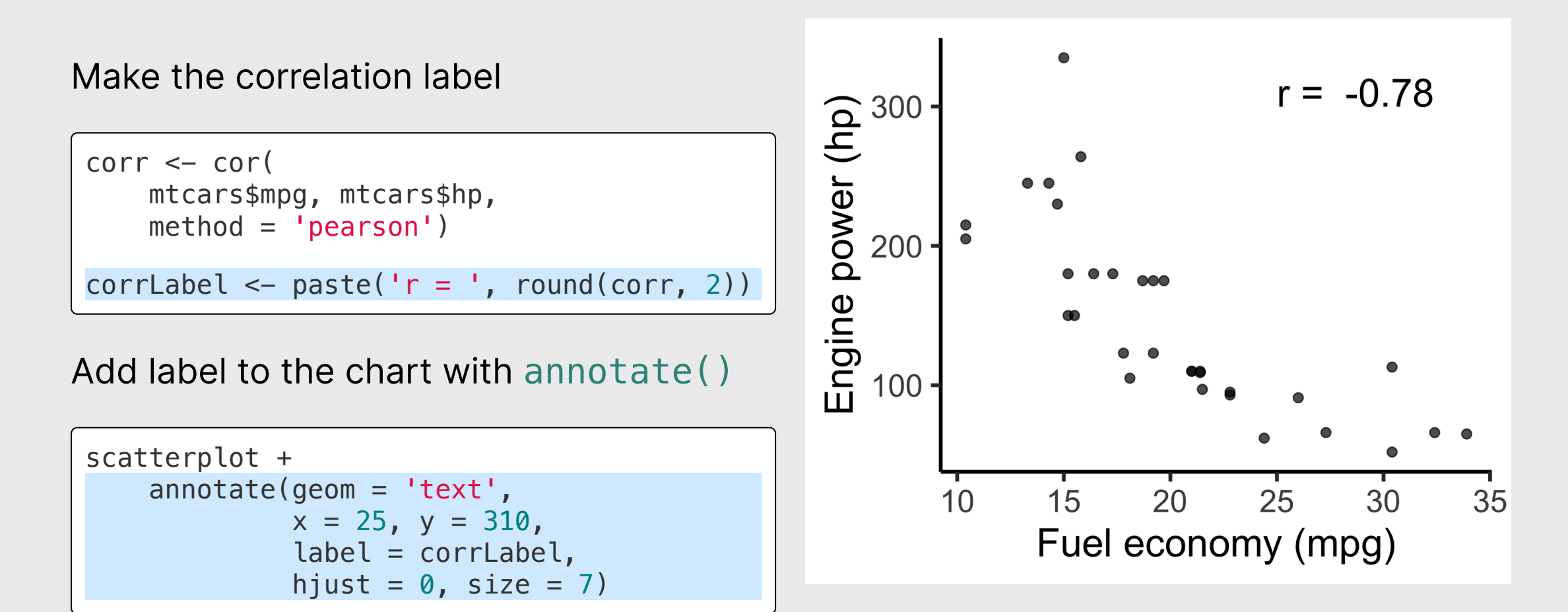

30 / 68

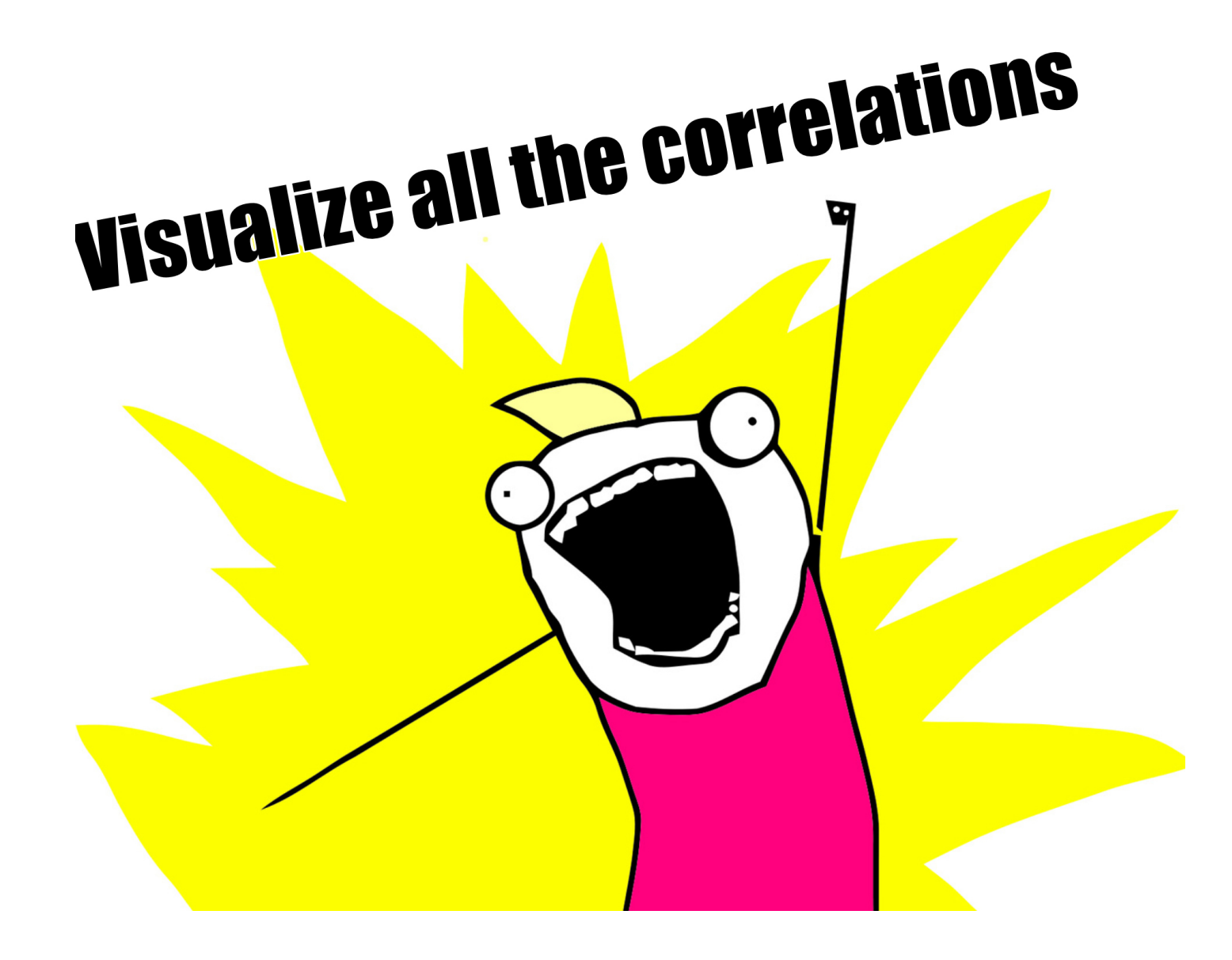

### Visualize all the correlations: ggcorr()

**library**('GGally') mtcars %>% ggcorr()

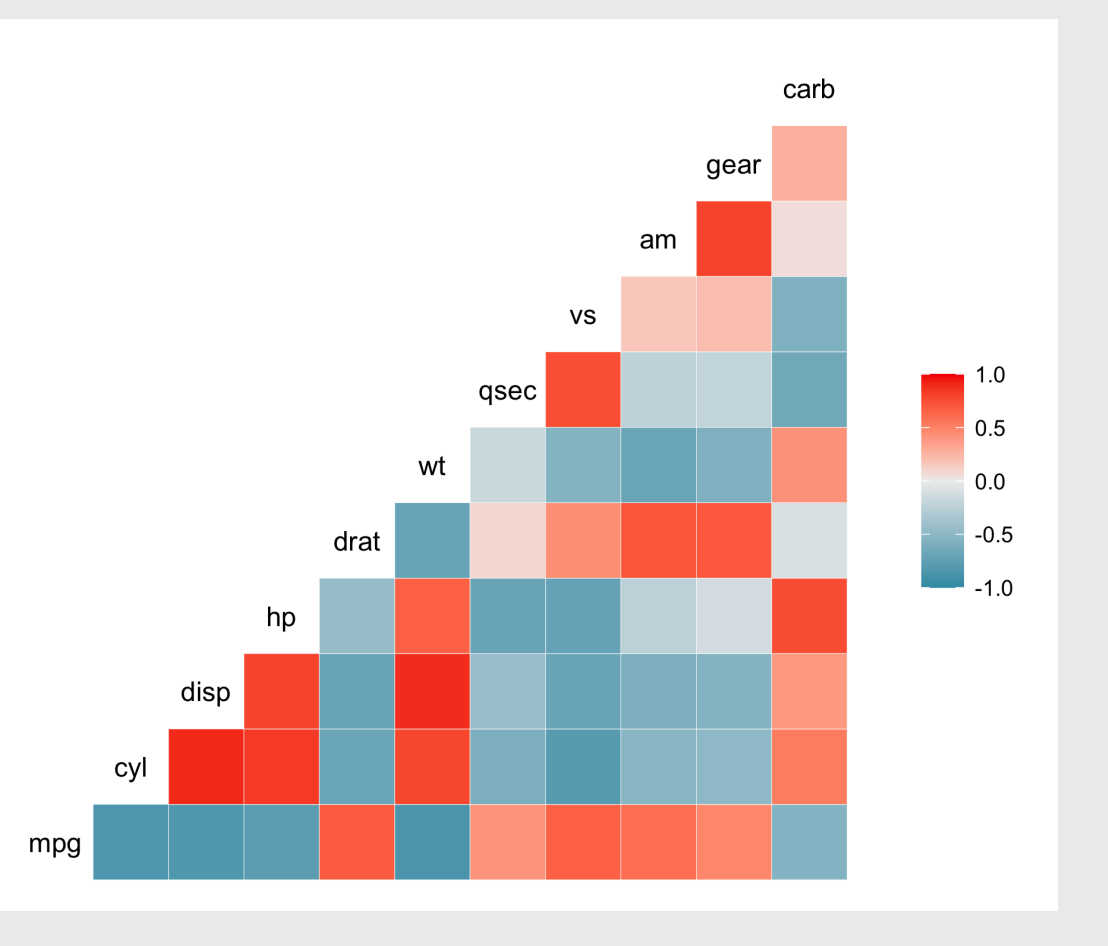

## Visualizing correlations: ggcorr()

```
library('GGally')
mtcars %>%
    ggorr(label = TRUE,label size = 3,
           label\_round = 2)
```
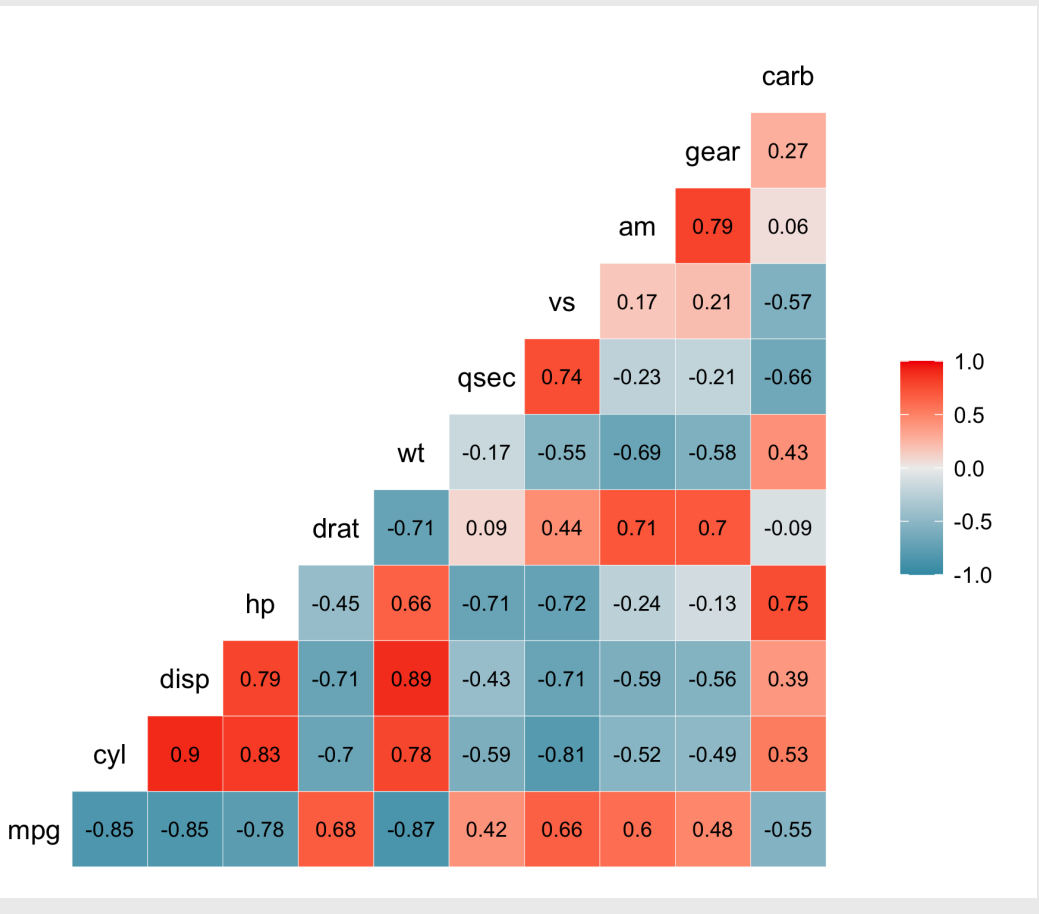

## Visualizing correlations: ggcorr()

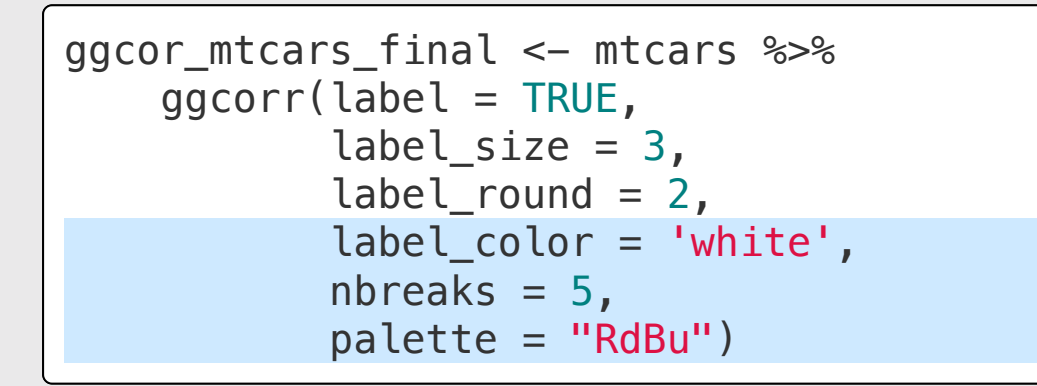

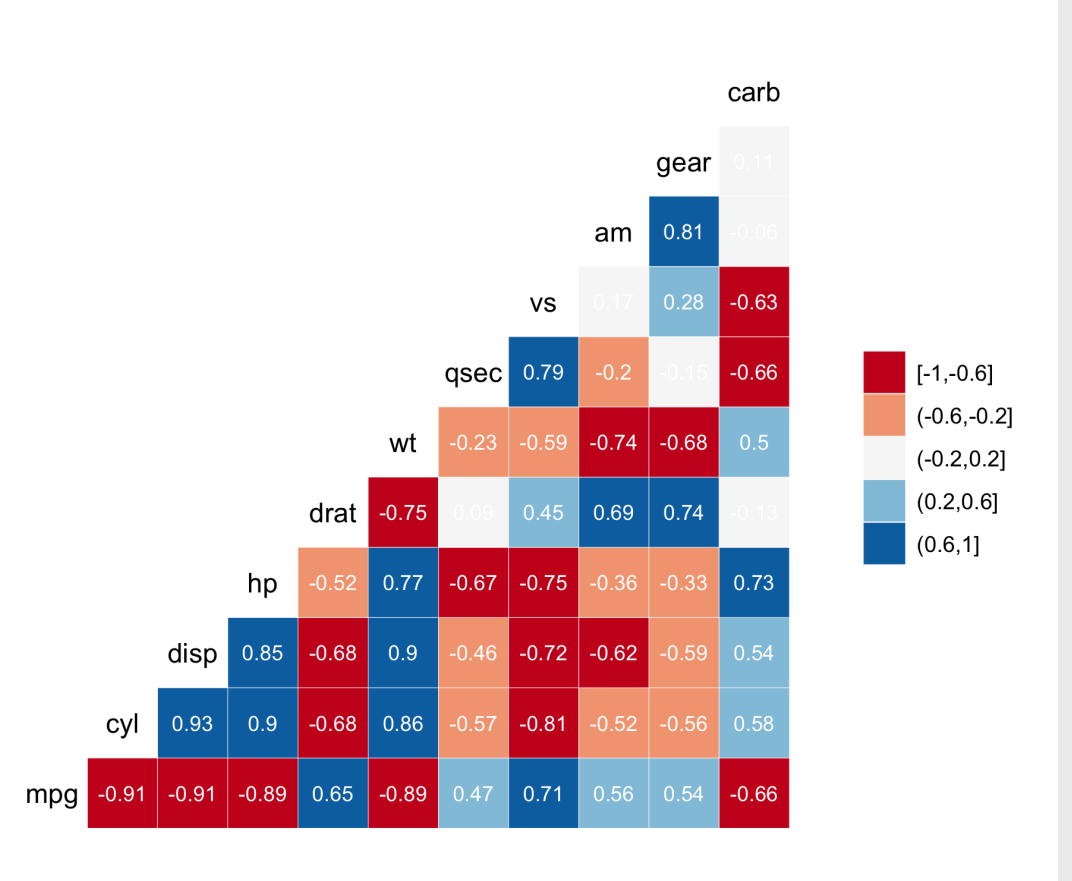

#### Pearson Spearman

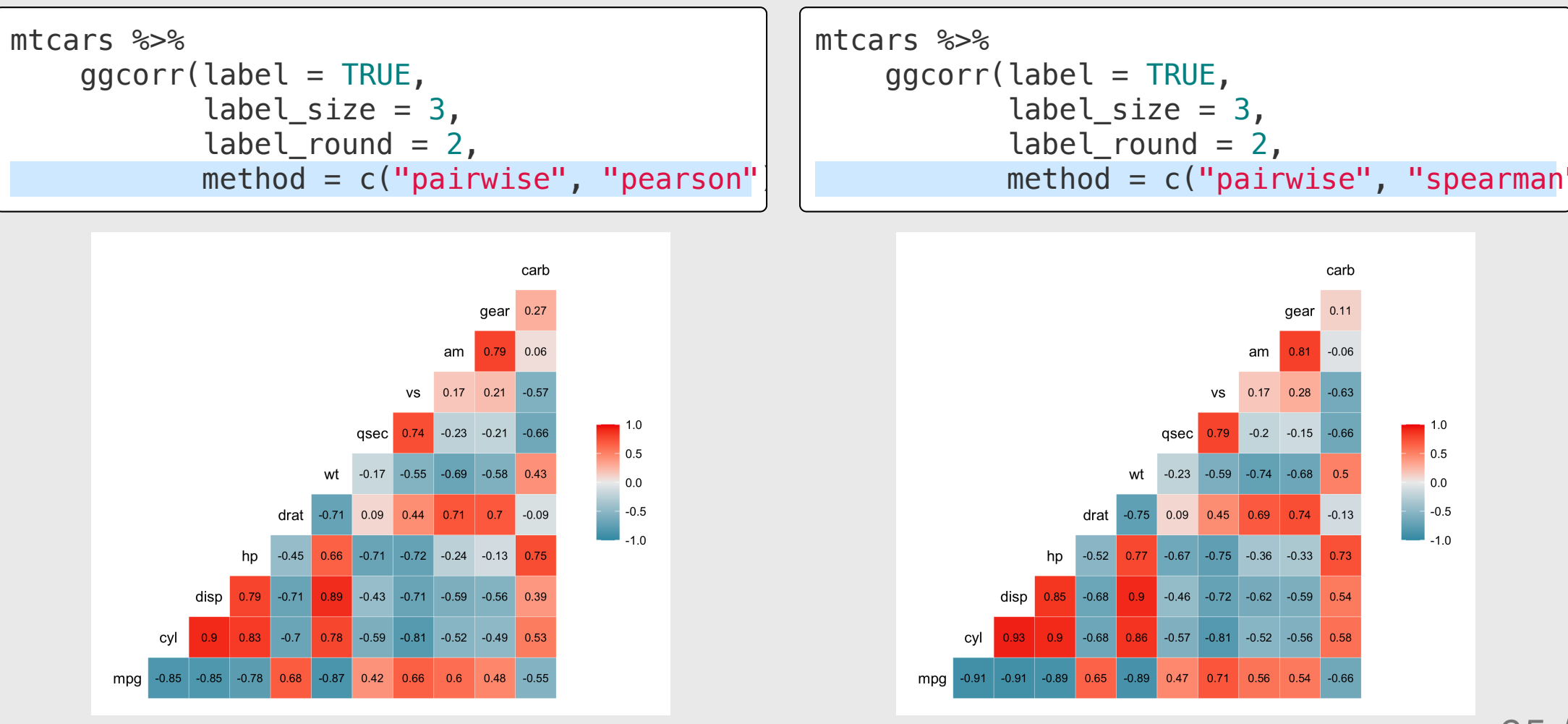

## Correlograms: ggpairs()

**library**('GGally')

mtcars %>% select(mpg, cyl, disp, hp, wt) ggpairs()

- Look for linear relationships
- View distribution of each variable

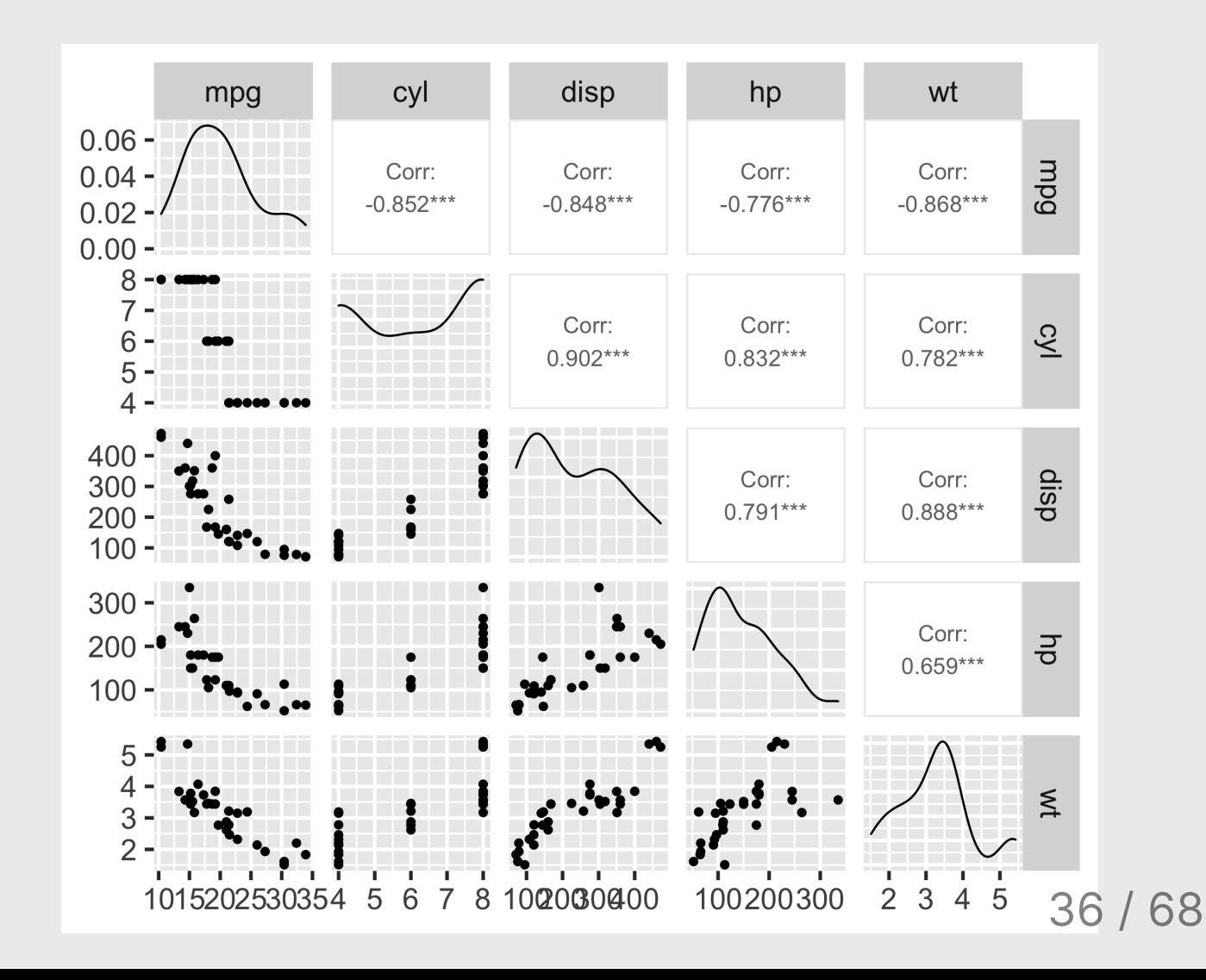

## Correlograms: ggpairs()

**library**('GGally')

```
mtcars %>%
     select(mpg, cyl, disp, hp, wt) 
    qqpairs() + theme_classic()
```
- Look for linear relationships
- View distribution of each variable

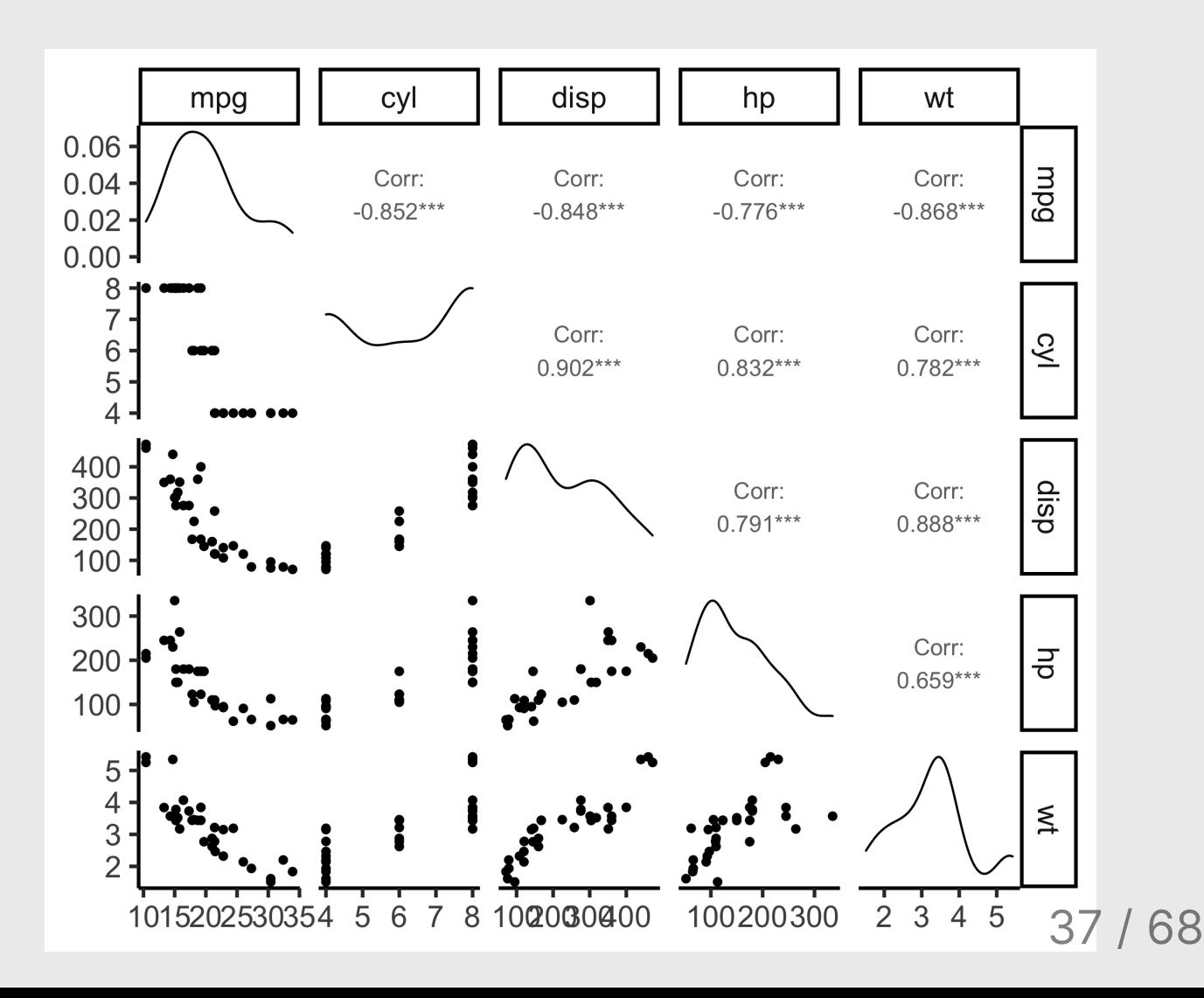

#### Using the penguins data frame:

- 1. Find the two variables with the largest correlation in absolute value (i.e. closest to  $-1$  or 1).
- 2. Create a scatter plot of those two variables.
- 3. Add an annotation for the Pearson correlation coefficient.

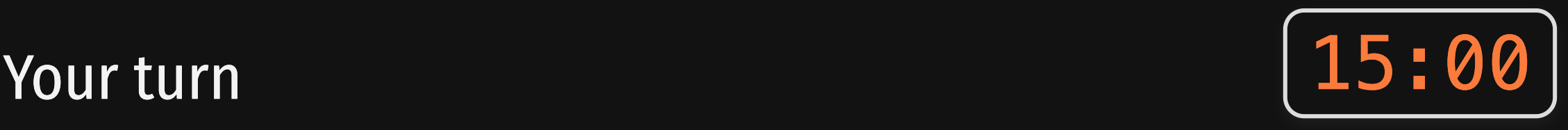

#### [palmerpenguins](https://allisonhorst.github.io/palmerpenguins/) library

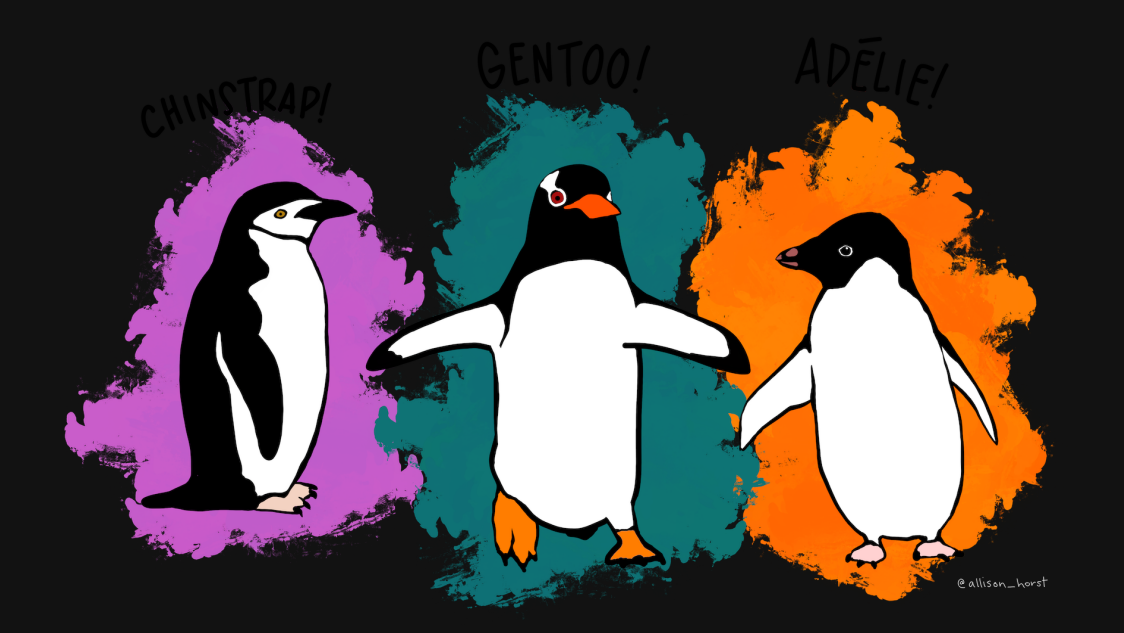

Artwork by [@allison\\_horst](https://twitter.com/allison_horst) 38 / 68

### **Simpson's Paradox:** when correlation betrays you

Body mass vs. Bill depth Body mass vs. Bill depth

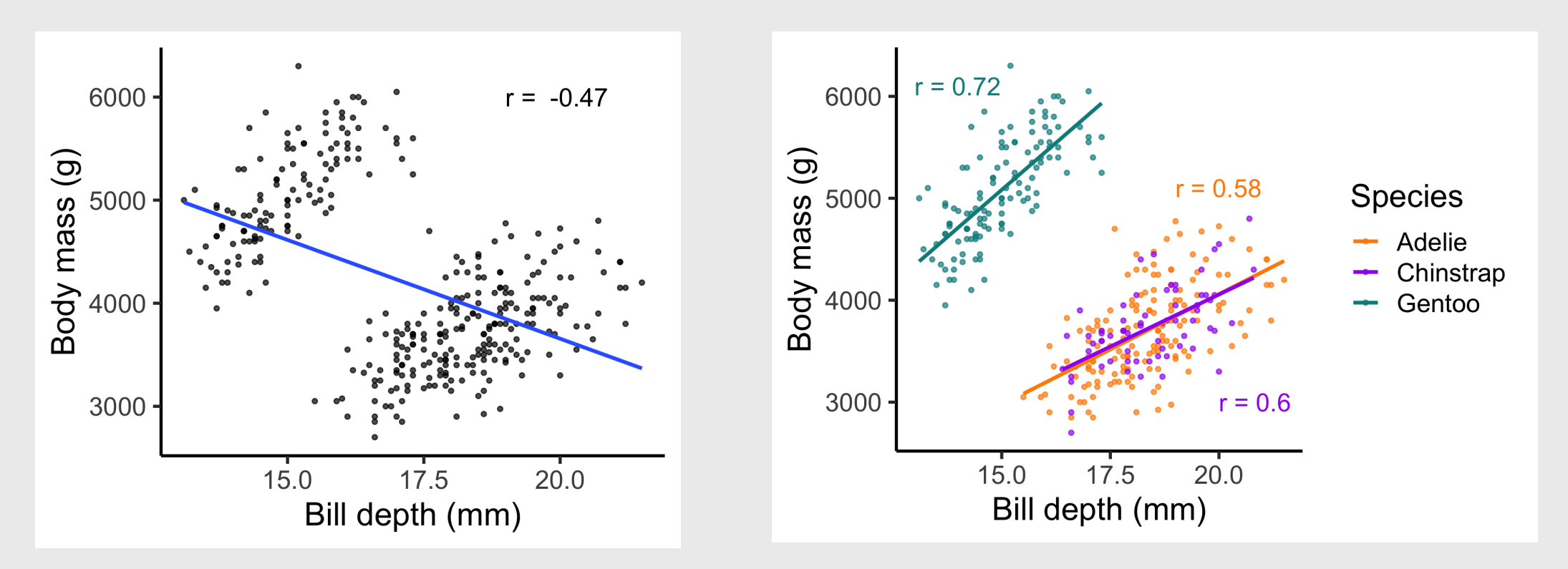

## Break!

#### Stand up, Move around, Stretch!

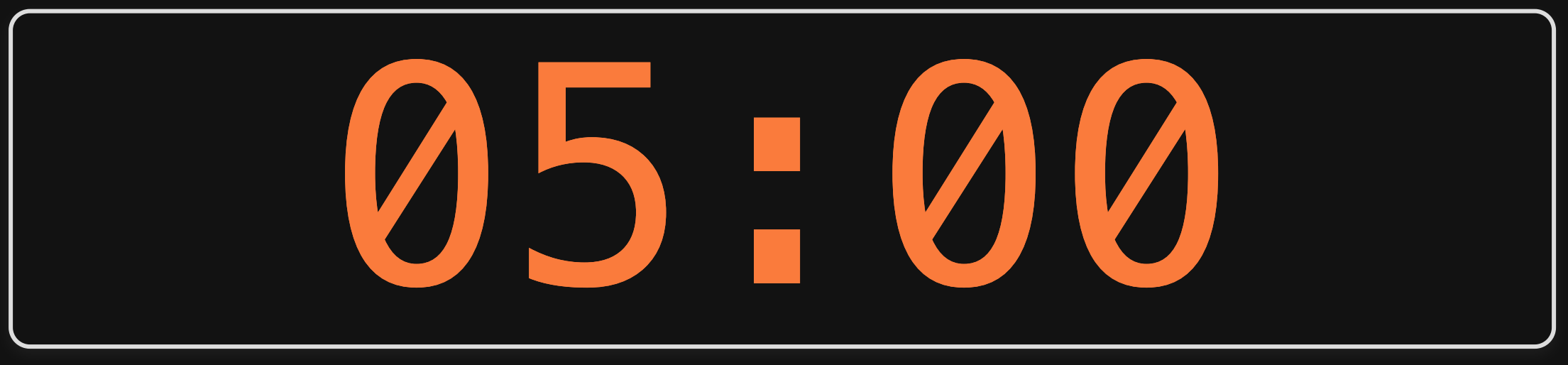

Week 4: *Correlatio*

- 1. What is correlation?
- 2. Visualizing correlation
- BREAK
- 3. Linear models

4. Visualizing linear models

## Palmer Penguins

The correlation of 0.87 means that the body mass (g) explains about 75% of the variation in the flipper length (mm).

![](_page_41_Figure_2.jpeg)

## Palmer Penguins

The correlation of 0.87 means that the body mass (g) explains about 75% of the variation in the flipper length (mm).

#### Now let's fit a model to these points!

![](_page_42_Figure_3.jpeg)

Two parts to a model:

- 1. Model family: e.g.,  $y = ax + b$
- 2. Fitted model: e.g.,  $y = 3x + 7$

#### Here is some simulated data

![](_page_43_Figure_5.jpeg)

Two parts to a model:

1. Model family: linear model:  $y = ax + b$ 

#### There are an infinite number of possible models

![](_page_44_Figure_4.jpeg)

Two parts to a model:

- 1. Model family: linear model:  $y = ax + b$
- 2. Fitted model: How to choose the "best"  $a$  and  $b$ ?

#### There are an infinite number of possible models

![](_page_45_Figure_5.jpeg)

Two parts to a model:

- 1. Model family: linear model:  $y = ax + b$
- 2. **Fitted model:** How to choose the "best"  $a$  and  $b$ ?

We need to come up with some measure of "distance" from the model to the data

#### Compute the "residuals":

The distance between the model line and the data

![](_page_46_Figure_7.jpeg)

#### Residual:  $y_i - y'_i$  $\boldsymbol{i}$

#### Residual: The distance between the model line and the data

![](_page_47_Figure_2.jpeg)

Sum of squared residuals:  $\text{SSR} = \sum_{i=1}^n \sigma_i^2$  $\frac{n}{i=1}(y_i-y'_i)$  $\boldsymbol{i}$ ) 2

Residual: The distance between the model line and the data

![](_page_48_Figure_2.jpeg)

#### Search algorithm

1): Pick a model (  $a$  and  $b$  ): 2): Compute the SSR:  $\qquad$  3): Repeat steps 1 & 2 until

 $y = ax + b \qquad\qquad \text{SSR} = \sum_{i=1}^n (y_i - y'_i$ 

the smallest SSR is found

![](_page_49_Figure_3.jpeg)

i

) 2

### Fitting a linear model in R

model  $\leq$  - lm(formula = y  $\sim$  x, data = data)

#### Example: Penguin data

 $model \leq - \lfloor m \rfloor$ formula = body\_mass\_g  $\sim$  flipper\_length\_mm,  $data = p$ enguins)

Get coefficients (  $a$  &  $b$  in  $y = a x + b$  )

coef(model) #> (Intercept) flipper\_length\_mm  $#$   $-5780.83136$  49.68557

## Fitting a linear model in R

model  $\leq$  - lm(formula = y  $\sim$  x,  $data = data)$ 

Example: Penguin data

 $model \leftarrow lm($ formula = body\_mass\_g  $\sim$  flipper\_length\_mm  $data = p$ enguins)

Get coefficients

coef(model)

![](_page_51_Picture_91.jpeg)

![](_page_51_Figure_7.jpeg)

#### Interpreting results

![](_page_52_Figure_1.jpeg)

#### Artwork by [@allison\\_horst](https://twitter.com/allison_horst)

#### Example write up for Penguin data

The correlation between flipper length (mm) and body mass (g) is 0.87. Therefore, ~75% of the variance in body mass is explained by flipper length.

The slope of the best fitting regression line indicates that body mass increased by **49.7 g** as flipper length increased by one mm.

![](_page_53_Figure_3.jpeg)

### Making predictions

**Interpolation is OK: You may predict** values of  $y$  for values of  $x$  that were not observed but are within the range of the observed values of  $x$ .

![](_page_54_Figure_2.jpeg)

**Extrapolation is BAD: You should NOT** predict values of  $y$  using values of  $x$  that are outside the observed range of  $x$ .

![](_page_54_Figure_4.jpeg)

### Repeat: Extrapolation is BAD

"Extrapolation of these trends to the 2008 Olympiad indicates that the women's 100 metre race could be won in a time of  $10.57\pm0.232$  seconds and the men's event in  $9.73\pm0.144$  seconds. **Should these** trends continue, the projections will intersect at the 2156 Olympics, when for the first time ever — the winning women's 100-metre sprint time of 8.079 seconds will be lower than that of the men's winning time of 8.098 seconds (Fig. 1)."

![](_page_55_Figure_2.jpeg)

Tatem, A. J., Guerra, C. A., Atkinson, P. M., & Hay, S. I. (2004). Momentous sprint at the 2156 Olympics? Nature, 431(7008), 525-525. View [online](https://www.ncbi.nlm.nih.gov/pmc/articles/PMC3173856/)

## **Symantics**

These all mean the same thing:

- "Use X to predict Y"
- "Regress Y on X"
- "Regression of Y on X"

model  $\leq$  lm(formula = y  $\sim$  x,  $data = data)$ 

![](_page_56_Figure_6.jpeg)

## **Symantics**

model  $\leq$  - lm(formula =  $y \sim x$ ,  $data = data)$ 

#### **Y: Dependent variable**

- Outcome variable
- Response variable
- Regressand
- Left-hand variable

#### X: Independent variable

- Predictor variable
- Explanatory variable
- Regressor
- Right-hand variable

Week 4: *Correlatio*

- 1. What is correlation?
- 2. Visualizing correlation
- BREAK
- 3. Linear models

4. Visualizing linear models

### Adding the correlation annotation

![](_page_59_Figure_1.jpeg)

![](_page_60_Figure_0.jpeg)

#### Your turn

![](_page_61_Picture_1.jpeg)

Using the msleep data frame:

- 1. Create a scatter plot of brainwt versus bodywt.
- 2. Include an annotation for the Pearson correlation coefficient.
- 3. Include an annotation for the best fit line.

Bonus: Compare your results to a log-linear relationship by converting the x and y variables to the log of x and y, like this:

model  $\leq$  lm(log(x)  $\sim$  log(y), data = msleep)

You can also convert your plot to log axes by adding these layers:

```
plot + 
    scale x log10() +
     scale_y_log10()
```
![](_page_61_Picture_10.jpeg)

# Projects

#### Take your time and take breaks

![](_page_63_Picture_1.jpeg)

![](_page_64_Figure_0.jpeg)

Artwork by [@allison\\_horst](https://twitter.com/allison_horst) 65 / 68

## Start thinking about research questions

# Writing a research question

Follow these [guidelines](https://writingcenter.gmu.edu/guides/how-to-write-a-research-question) - your question should be:

- Clear: your audience can easily understand its purpose without additional explanation.
- Focused: it is narrow enough that it can be addressed thoroughly with the data available and within the limits of the final project report.
- Concise: it is expressed in the fewest possible words.
- **Complex**: it is not answerable with a simple "yes" or "no," but rather requires synthesis and analysis of data.
- Arguable: its potential answers are open to debate rather than accepted facts (do others care about it?

## Writing a research question

#### Bad question: Why are social networking sites harmful?

• Unclear: it does not specify *which* social networking sites or state what harm is being caused; assumes that "harm" exists.

#### Improved question: How are online users experiencing or addressing privacy issues on such social networking sites as Facebook and Twitter?

• Specifies the sites (Facebook and Twitter), type of harm (privacy issues), and who is harmed (online users).

**Other good examples:** See the [Example](https://eda.seas.gwu.edu/2021-Spring/ref-example-analyses.html) Projects Page page